# Tidal Enterprise Scheduler: Verkrijg een Java Stack Dump met "stack"  $\overline{\phantom{a}}$

### Inhoud

[Inleiding](#page-0-0) [Voorwaarden](#page-0-1) [Vereisten](#page-0-2) [Gebruikte componenten](#page-0-3) **[Conventies](#page-0-4)** [Probleem](#page-0-5) **[Oplossing](#page-1-0)** [Gerelateerde informatie](#page-2-0)

## <span id="page-0-0"></span>**Inleiding**

Dit document beschrijft hoe u een Java-stort kunt creëren met de opdracht **Java**. Dit proces is geldig voor Windows, Linux en UNIX en alle Tidal-systemen die Oracle Sun Java versie 1.6+ gebruiken.

### <span id="page-0-1"></span>Voorwaarden

#### <span id="page-0-2"></span>**Vereisten**

Cisco raadt u aan Java-kennis en de kennis van het besturingssysteem waarop Java draait. Bovendien moet de Java JDK (Java Development Kit) versie 1.6+ op het systeem worden geïnstalleerd.

#### <span id="page-0-3"></span>Gebruikte componenten

- Sun Java JRE 1.6+
- $\bullet$  Sun Java JDK 1.6+

#### <span id="page-0-4"></span>**Conventies**

Raadpleeg [Cisco Technical Tips Conventions \(Conventies voor technische tips van Cisco\) voor](/c/nl_nl/support/docs/dial-access/asynchronous-connections/17016-techtip-conventions.html) [meer informatie over documentconventies.](/c/nl_nl/support/docs/dial-access/asynchronous-connections/17016-techtip-conventions.html)

### <span id="page-0-5"></span>Probleem

Af en toe moet de ondersteuning garens van een laag niveau opnemen die niet in de master logs

staan.

## <span id="page-1-0"></span>**Oplossing**

vinden.

Voltooi de volgende stappen om een Java-stort op te nemen met behulp van het stackgereedschap dat door Oracle Sun is geleverd.

Opmerking: Het Java-proces moet Sun Java 1.6+ draaien om de opdracht Jstack te kunnen uitvoeren en de JDK moet op het systeem zijn geïnstalleerd. Download de Oracle Sun JDK [hier](http://www.oracle.com/technetwork/java/javase/downloads/index.html).

1. Vind het procesidentificatienummer op de machine die het Java-proces uitvoert. Op een Windows-machine kunt u de Automation Manager gebruiken om het procesidentificatienummer te

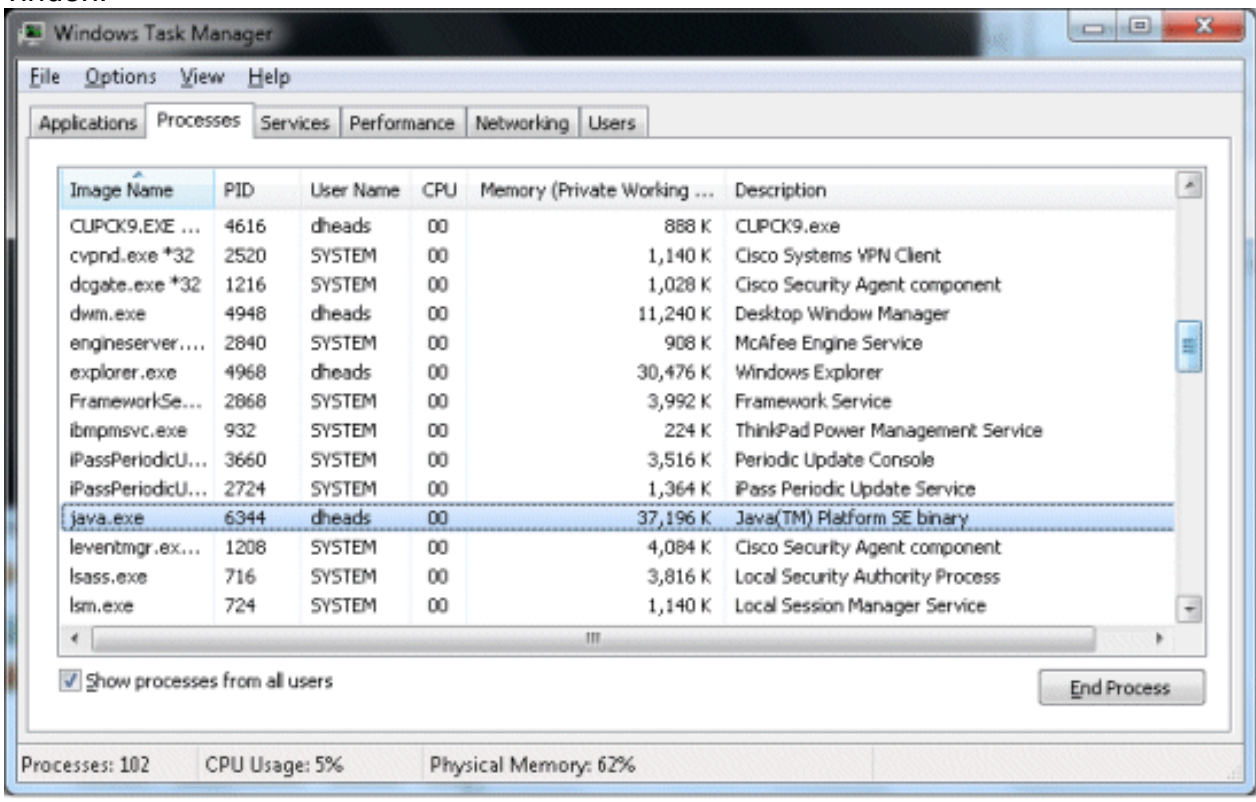

De PID is met name het procesidentificatienummer. Als u deze kolom niet ziet, selecteert u Beeld > Kolommen > PID (procesidentificatie) om deze toe te voegen.Op UNIX/Linux kunt u de ps-ef uitgeven | grep UnixMaster opdracht om de procesID te verkrijgen:

```
root@sunts06:/# ps -ef | grep UnixMaster
  root 5452 5423 0 14:43:21 pts/14 0:00 grep UnixMaster
  root 1868 1 0 Jun 09 ? 31:49 /usr/bin/java -DN=UnixMaster -DTI
DAL_HOME=/opt/TIDAL/master/bin/.. -Xms256m -Xm
root@sunts06:/#
```
2. Zodra u het proces- identificatienummer hebt u nodig hebt, ga naar de BIN folder waar de Zon JDK geïnstalleerd is en geef de Jstack (PID) opdracht uit waar (PID) het procesidentificatienummer is. Hierdoor wordt de informatie over de Java-stapel op het scherm afgedrukt.

```
C:\Program Files\Java\jdk1.6.0_25\bin>jstack 3724
2011-06-30 20:07:37
Full thread dump Java HotSpot(TM) 64-Bit Server VM (20.0-bl1 mixed mode):
```

```
on [0x000000000843f000]
      java.lang.Thread.State:WAITING (parking)
           at sun.misc.Unsafe.park(Native Method)
           - parking to wait for <0x00000000fb38ace8> (a java.util.concurrent.lock
  s.AbstractQueuedSynchronizer$ConditionObject)
           at java.util.concurrent.locks.LockSupport.park(Unknown Source)
           at java.util.concurrent.locks.AbstractQueuedSynchronizer$ConditionObject
  .await(Unknown Source)
           at java.util.concurrent.LinkedBlockingQueue.take(Unknown Source)
           at java.util.concurrent.ThreadPoolExecuter.getTask(Unknown Source)
           at java.util.concurrent.ThreadPoolExecuter$Worker.run(Unknown Source)
           at sun.awt.shell.Win32ShellFolderManager2$ComInvoker$3.run(Unknown
  Source)
           at java.lang.Thread.run(Unknown Source)
  "Thread-2" prio=6 tid=0x0000000006cd0800 nid=0xe6c waiting on condition [0x00000
  0000833f000]
      java.lang.Thread.State: TIMED_WAITING (sleeping)
           at java.lang.Thread.sleep(Native Method)
Als u de stackinformatie naar een bestand wilt doorsturen, geeft u dezelfde opdracht uit met
3.
  de optie voor het maken van bestanden die in zowel Windows als Linux/UNIX werkt:
```

```
jstack {PID} > [filename.out]
```
## <span id="page-2-0"></span>Gerelateerde informatie

• [Technische ondersteuning en documentatie – Cisco Systems](http://www.cisco.com/cisco/web/support/index.html?referring_site=bodynav)